## Self-enrolling in Book Clubs Blackboard Site

**Step 1: Log** into Blackboard, **click** on the Courses Tab and **enter** Book Clubs in the Course Search box and **click** Go:

| CURRY<br>My Institution |       | LEGI<br>System , |
|-------------------------|-------|------------------|
| Course Se               | earch |                  |
| Book Clubs              | Go    |                  |

**Step 2: Hover** over Course ID Book\_Clubs, **Click** on the drop down arrow and **select** Enroll:

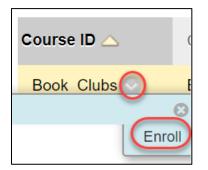

## Step 3: Click on Submit.

| Self Enrollment                 |                                                                                                    |        |        |
|---------------------------------|----------------------------------------------------------------------------------------------------|--------|--------|
|                                 |                                                                                                    |        |        |
| ENROLL IN COURSE: BO            | DOK CLUBS (BOOK_CLUBS)                                                                               |        |        |
| Instructor:                     | Laura Callis, Ed Tallent, David Summergrad, Anne Benoit, Jane Lawless, David Szczerbacki, Jan Kenney |        |        |
| Description:                    |                                                                                                    |        |        |
| Categories:                     | Education:Higher Education                                                                           |        |        |
|                                 |                                                                                                    |        |        |
| Click <b>Submit</b> to proceed. |                                                                                                    |        |        |
| procodu                         |                                                                                                    | Cancel | Submit |